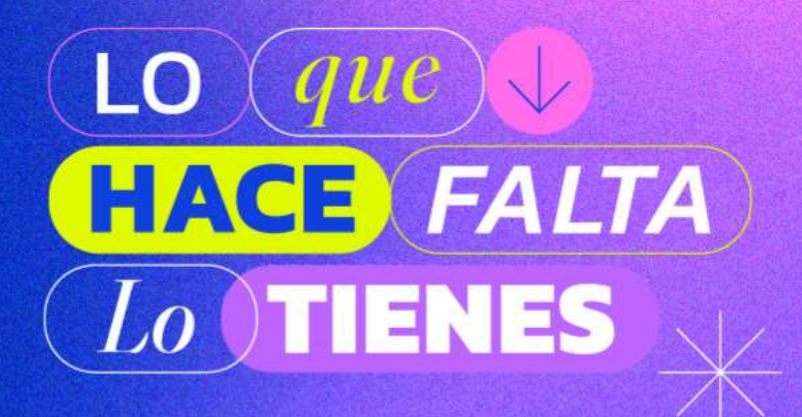

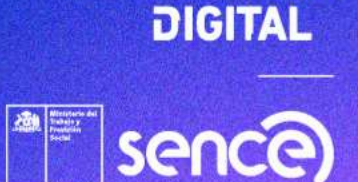

**TALENTO** 

# ¿Cómo Postular a las Becas SENCE?

## Octubre 2023

**[PostulaBot +569 4653 4839](https://wa.me/message/LFMOPPH2RQLPM1)**

UN PROYECTO DE:

**DESARROLLADO POR** 

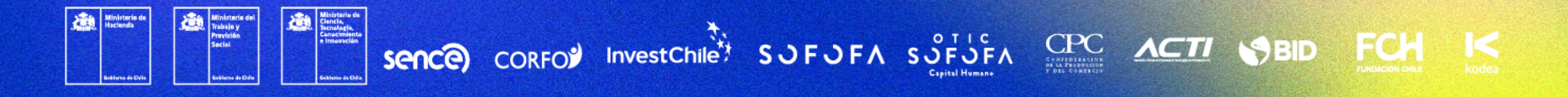

# Ingresa desde la web pública TD

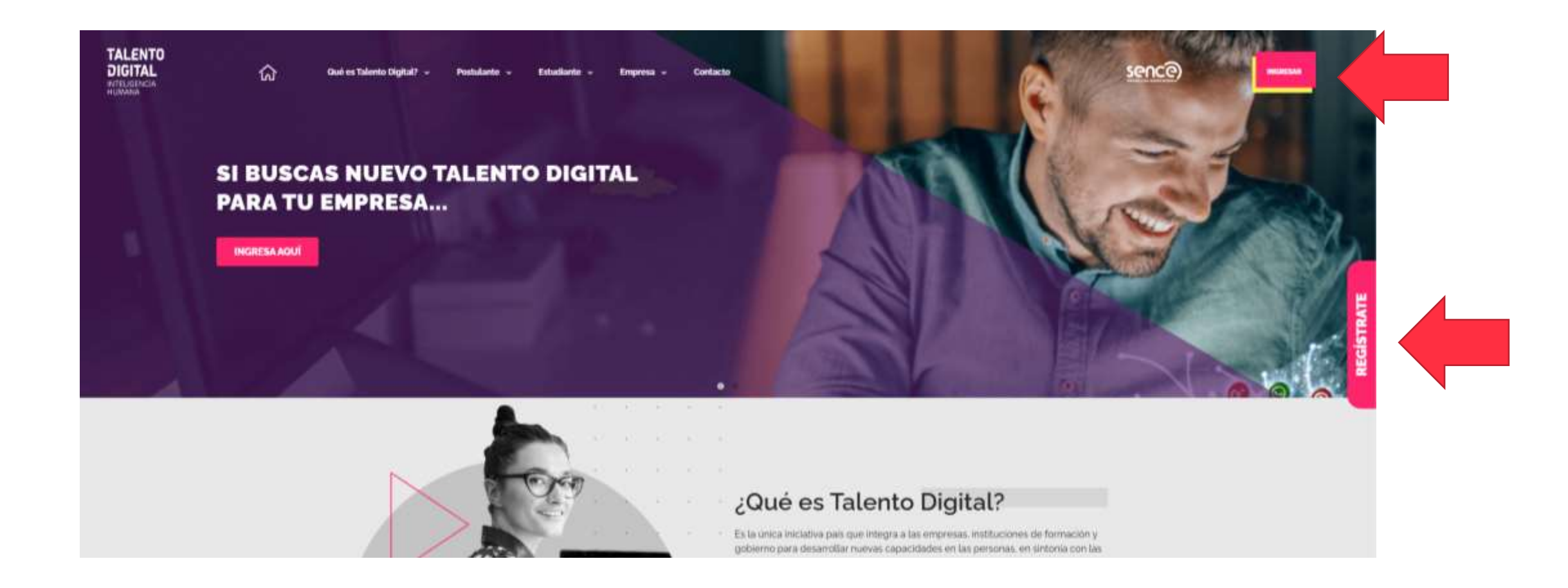

# Regístrate y postula [aquí](https://tdparachile.force.com/postula/login) con tu e-mail

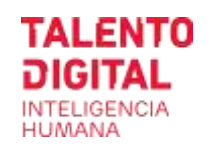

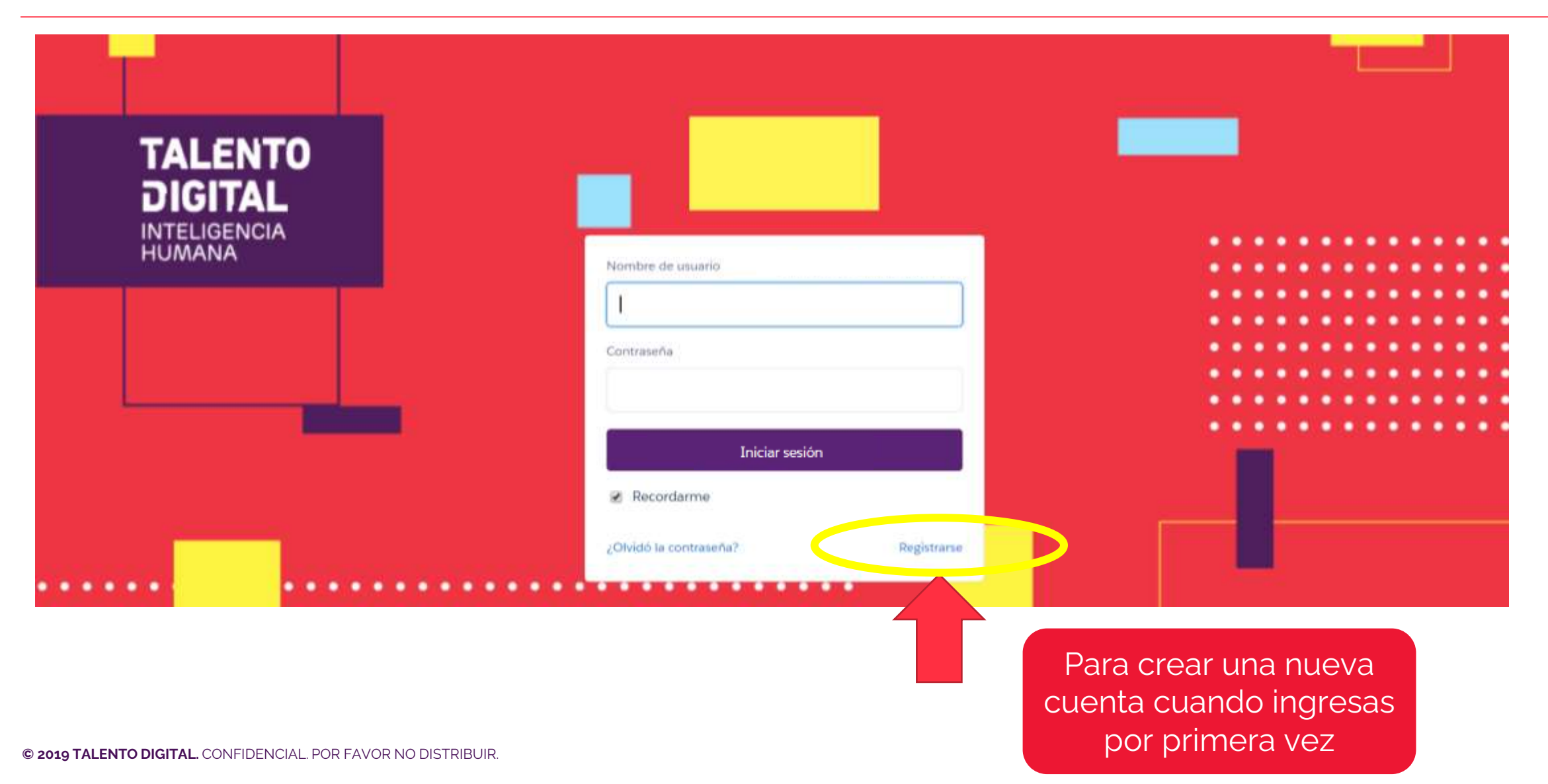

# Regístrate: Ingresa tu e-mail y datos personales

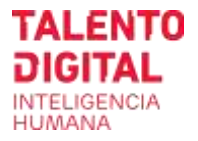

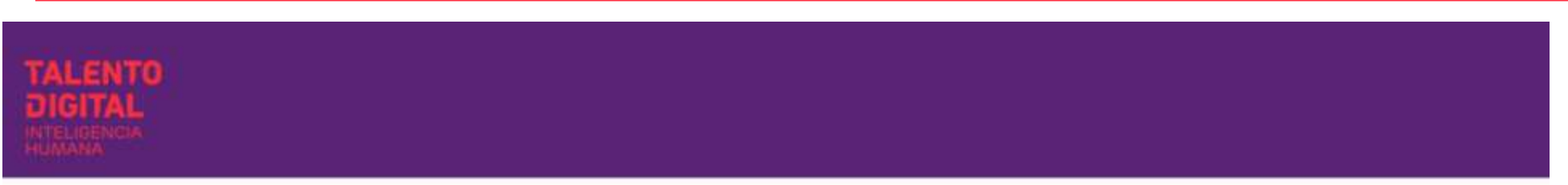

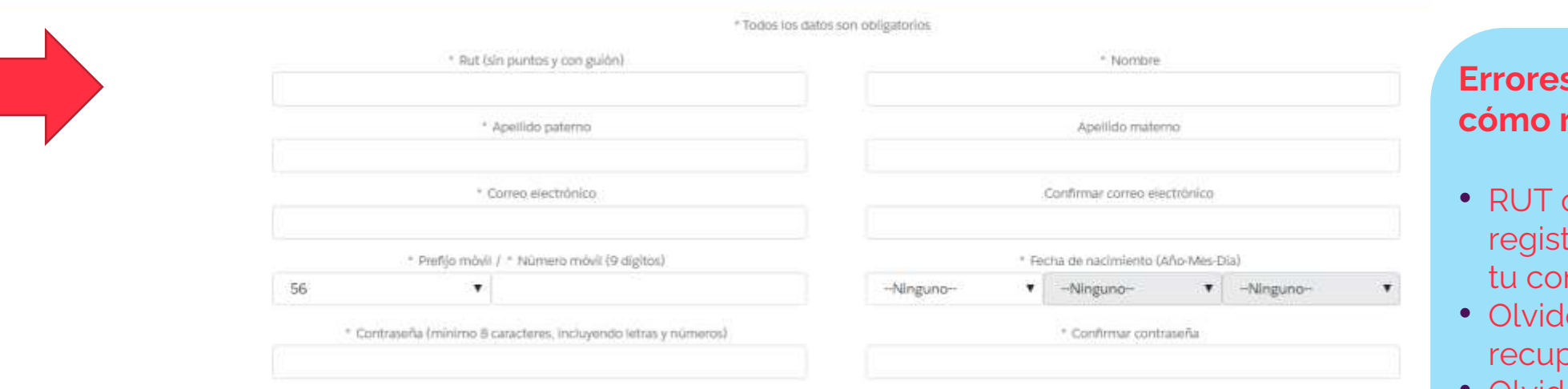

Completa **todos los datos**  requeridos, acepta los términos y condiciones, captcha y Enviar

#### Il He leido y acepto Terminos y condiciones

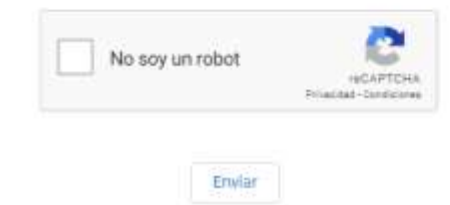

### **Example frecuentes y** resolver:

- p e-mail ya  $r \cdot r$ ecupera ntraseña
- $\acute{e}$  mi contraseña  $\rightarrow$ pera contraseña
- Olvidé mi usuario → Contáctanos por e-mail o call center
- Debes tener más de 18 años para registrarte

## ¿Olvidaste contraseña?/ recupérala con tu e-mail de registro

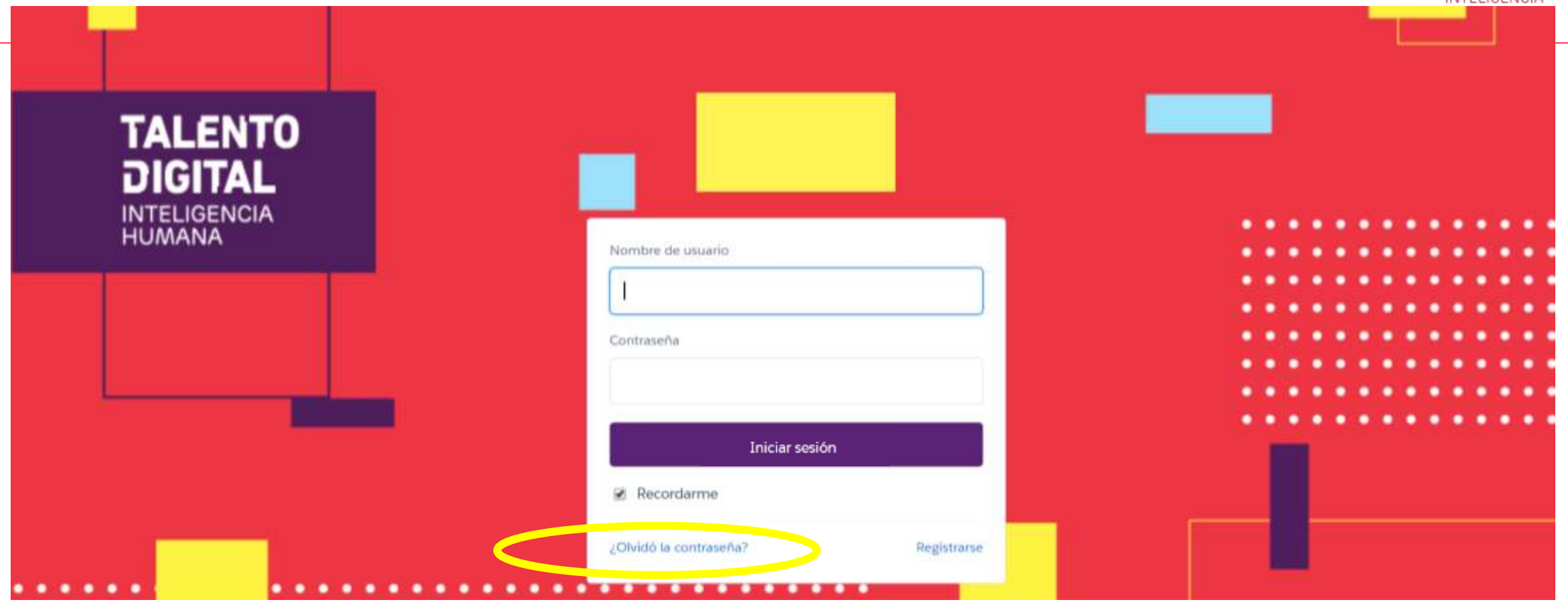

T

Clic para ingresar tu e-mail y contraseña

Si olvidaste tu e-mail de usuario o no puedes recuperar contraseña, contáctanos vía mail

**TALENTO** aigital INTELIGENCIA

## **Bienvenido/ Cómo postular**

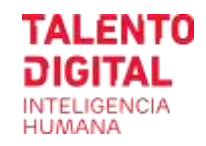

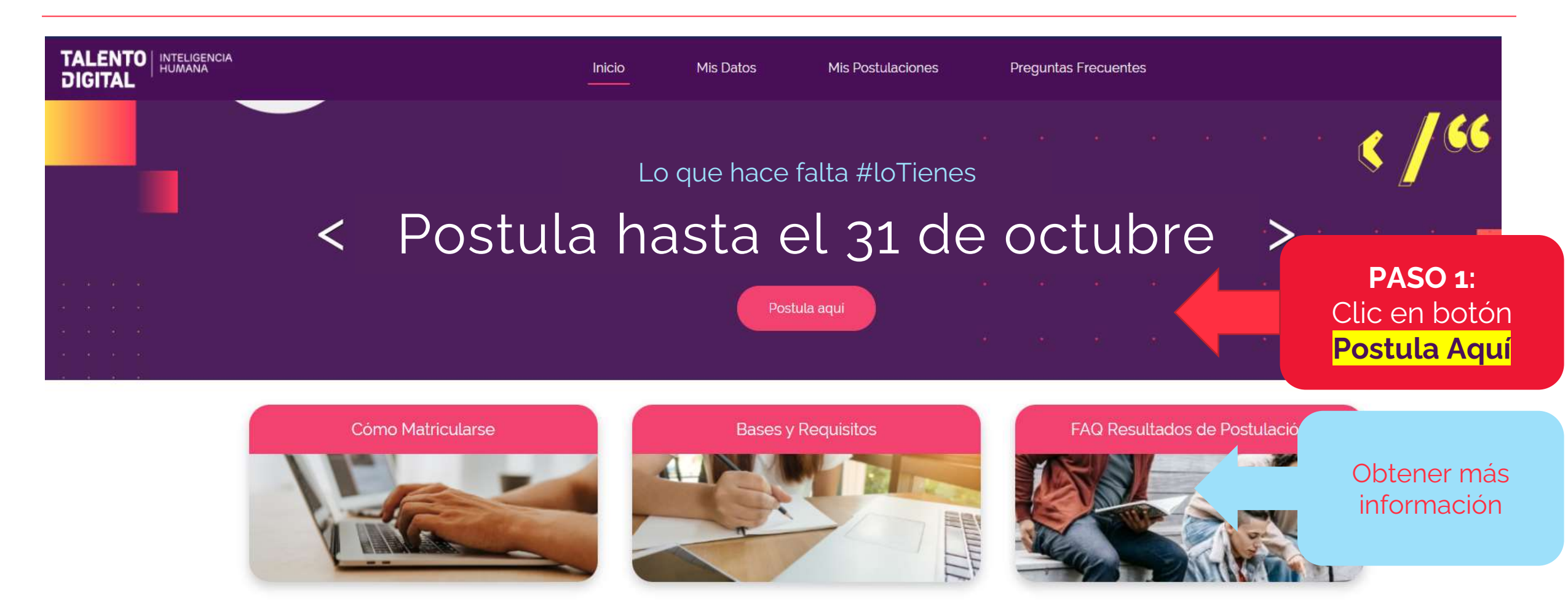

Contacto: postula@talentodigitalparachile.cl / +56 2289 86019 - lunes a jueves de 9:00 a 18:00 hrs. y viernes hasta las 16:00 hrs.

## **Paso 1/** Ingresa tus datos en formulario "Mis Datos"

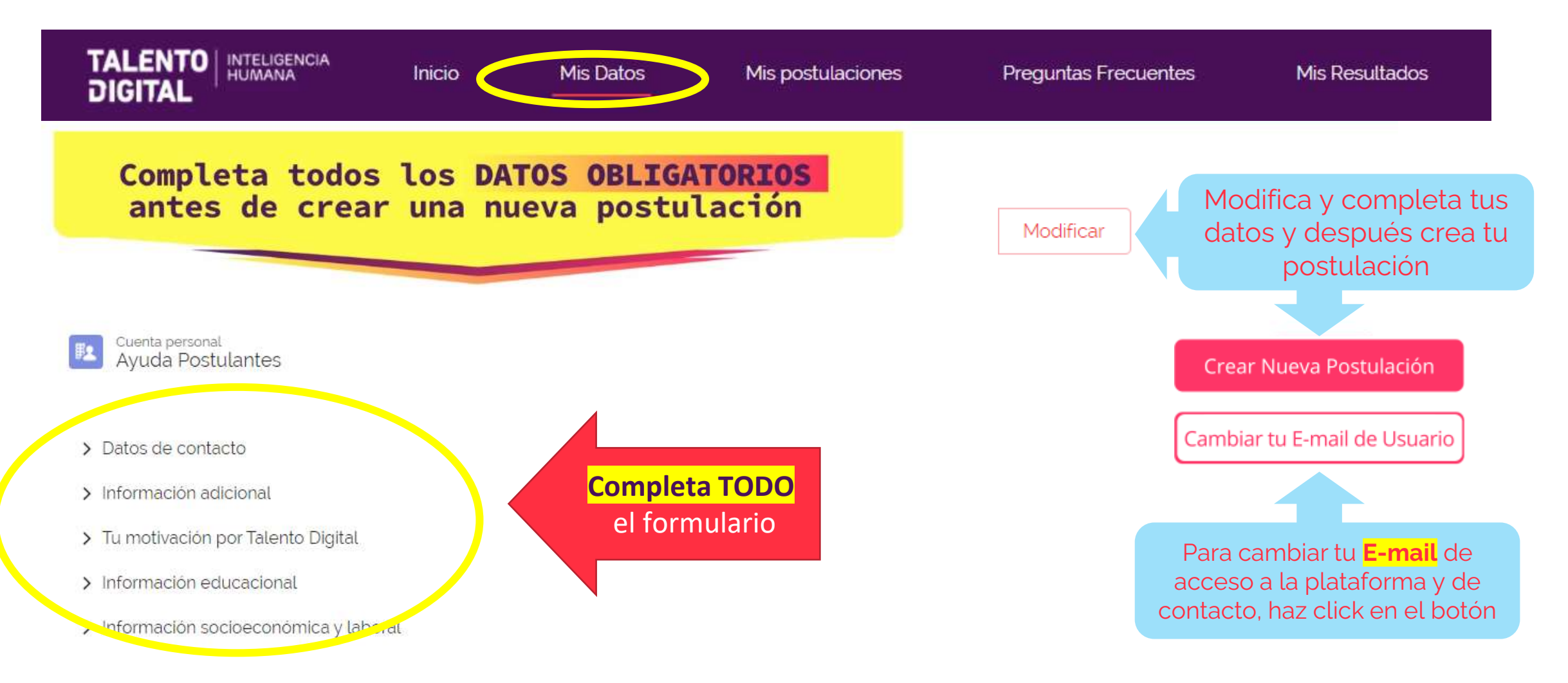

# **Paso 2/** Postula: elige hasta 2 cursos y su prioridad

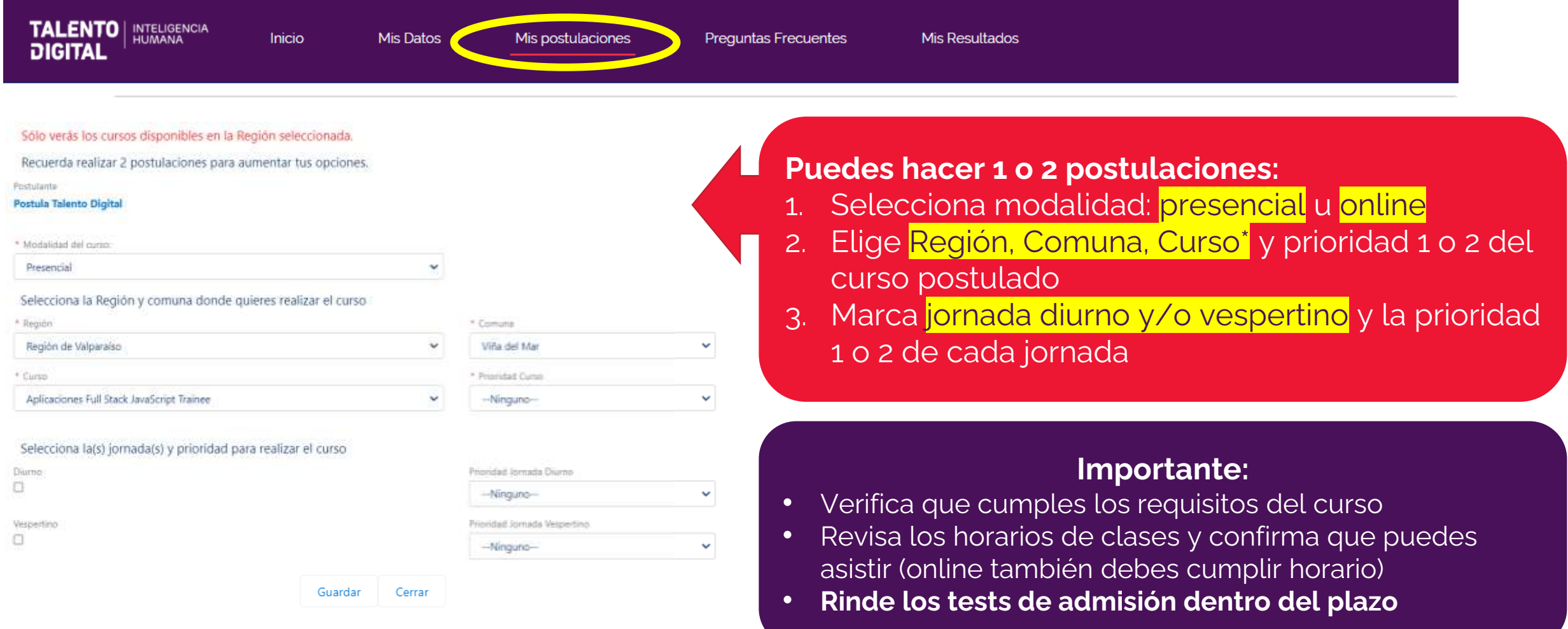

# **Paso 3/** Rinde los test de Admisión

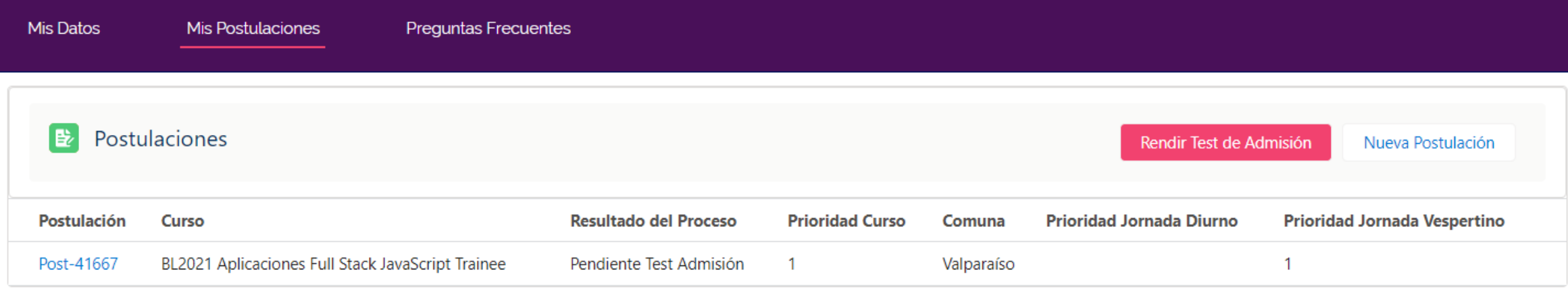

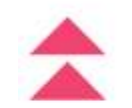

### Clic en una postulación para modificar o reasignar test expirado

Si ya aprobaste los test en una convocatoria anterior no debes volver a rendirlos. Haz 2 postulaciones para aumentar tus oportunidades.

### Clic en botón Rendir Test de Admisión obligatorio

Necesitas 40 minutos para rendir ambos test y tienes un plazo de 3 días para hacerlo.<br>No verás el botón si ya están rendidos o expirados

### **Rinde los test después de crear tu postulación:**

- Haz Click en el botón **Rendir Test de Admisión**.
- Se abrirá una nueva pestaña en tu navegador donde tendrás los 2 test a
- Necesitas computador con Navegador Chrome o Safari, no funciona en móviles.
- **Demora 40 minutos rendir ambos test y tienes un plazo de 3 días**,

Si ya tienes los tests aprobados de una convocatoria anterior, no necesitas rendirlos nuevamente y no verás el botón "**Rendir Test**".

# **Paso 3/** Rinde los Test asignados en el portal de Talana donde fuiste redirigido

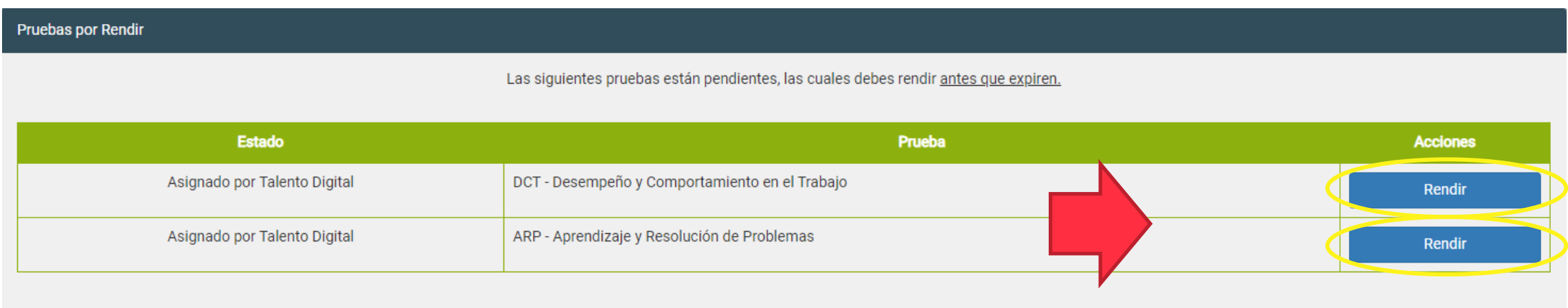

• Clic en botón **Rendir** en cada uno de los test • Puedes rendirlos en cualquier orden pero es obligatorio rendir **ambos test** para postular

# **Paso 3/** Lee las instrucciones y condiciones del Test **Debes rendirlos ANTES de la**

**fecha de expiración** y antes del plazo límite para postular

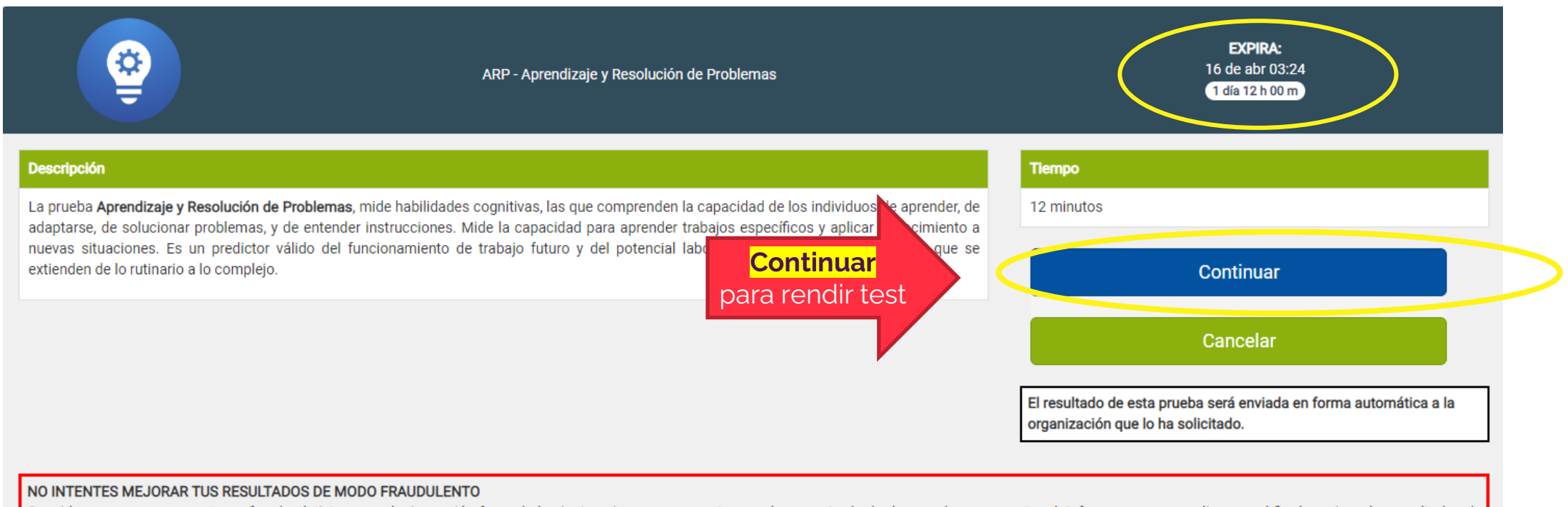

Consideramos que representa un fraude al sistema cualquier acción fuera de las instrucciones que se entregan al momento de dar las pruebas en nuestra plataforma y que se realice con el fin de mejorar los resultados de estas. Cualquier inconsistencia que sea detectada por las organizaciones en tus resultados será denunciada e investigada por KeyClouding. De ser confirmado el fraude será consignado en la base de datos general de la plataforma, junto a tus datos de registro, quedando estos asociados a un evento irregular. Tu acceso quedará bloqueado y se darán de baja los resultados de todas las pruebas rendidos en la plataforma, quedando inhabilitado para ser consultado por las organizaciones.

## **Paso 3/** Acepta las condiciones del Test, lee las instrucciones y comienza a rendir tu prueba

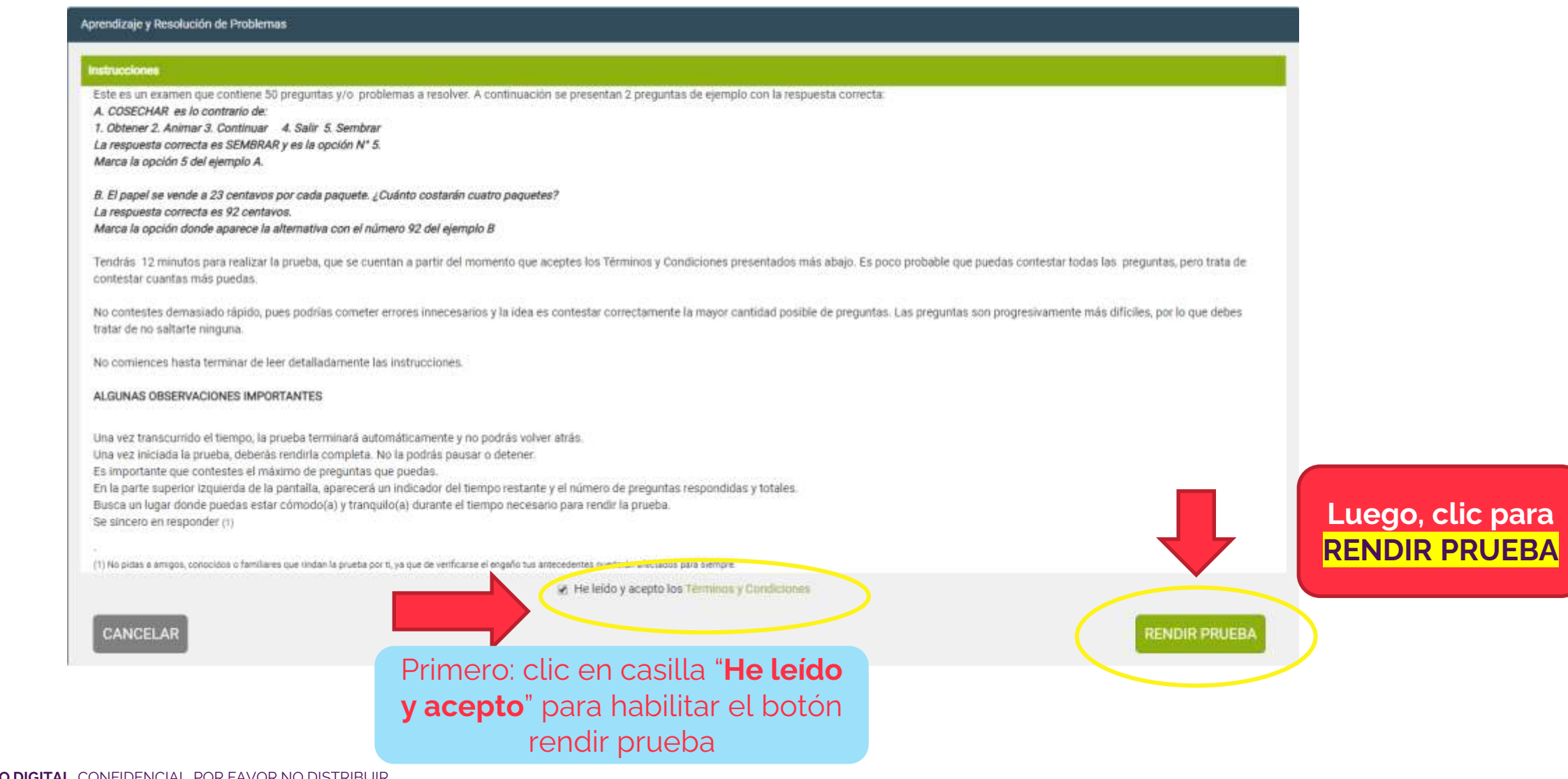

## **Importante/** Pruebas técnicas de admisión para Análisis y ciencia de Datos

Si postulaste a Análisis de Datos y/o Ciencia de Datos, adicionalmente deberás rendir una prueba de conocimientos técnicos mínimos.

En caso de que hubieras superado el puntaje mínimo en el test de admisión ARP y que cumplas los requisitos de la Beca SENCE, se te informará vía e-mail la fecha exacta e instrucciones para rendir la prueba técnica.

- **Fecha de rendición**: Las pruebas se realizan aprox. 3 a 5 días después de finalizado el período de postulación. Se informará a los postulantes habilitados para rendirla vía e-mail, junto con las instrucciones para realizarla.
- **Duración de la prueba: 60 minutos.** Deberás comenzar la prueba dentro del rango horario establecido y, una vez iniciada, no es posible pausarla.

Es obligatorio rendir la prueba técnica y superar el puntaje mínimo para continuar con tu postulación a estos cursos.

# Cursos Disponibles

- Puedes elegir cursos en modalidad de clases Presencial u Online.
- En modalidad Online debes disponer de un computador y conexión a internet. Se entrega una referencia en este manual, pero el OTEC te indicará los requisitos exactos al matricular.
- Ambas modalidades cuentan con los mismos planes formativos y duración del curso y requieren que alcances al menos un 60% de logro en las evaluaciones para aprobar.
- Además, en modalidad Presencial se requiere un 75% de asistencia para aprobar y en Online requiere asistencia a las clases sincrónicas en el horario establecido (aprox. 3 horas diarias) y completar 90% del material del curso.
- Revisa los cursos y horarios disponibles por cada Región, para las respectivas modalidades de clases.

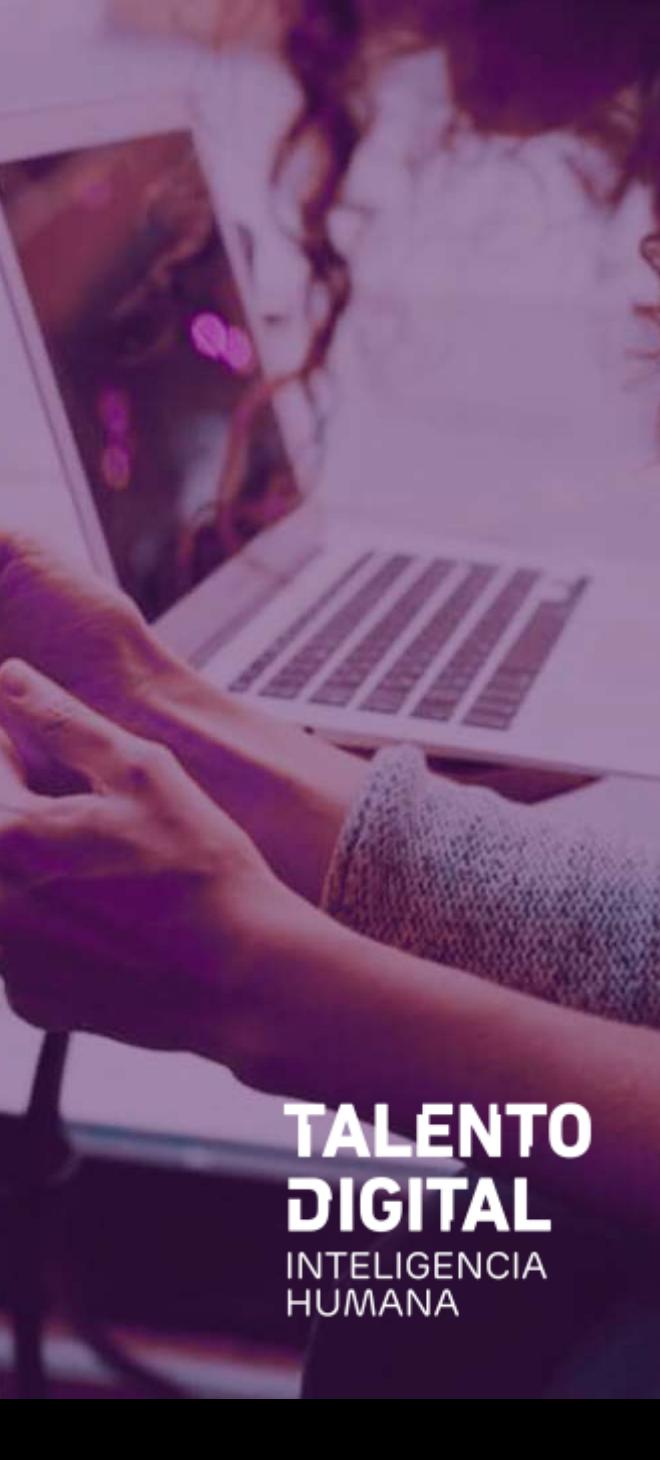

# Resumen Cupos por Curso y Región (1 de 2)

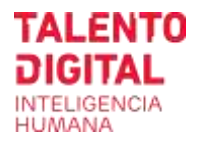

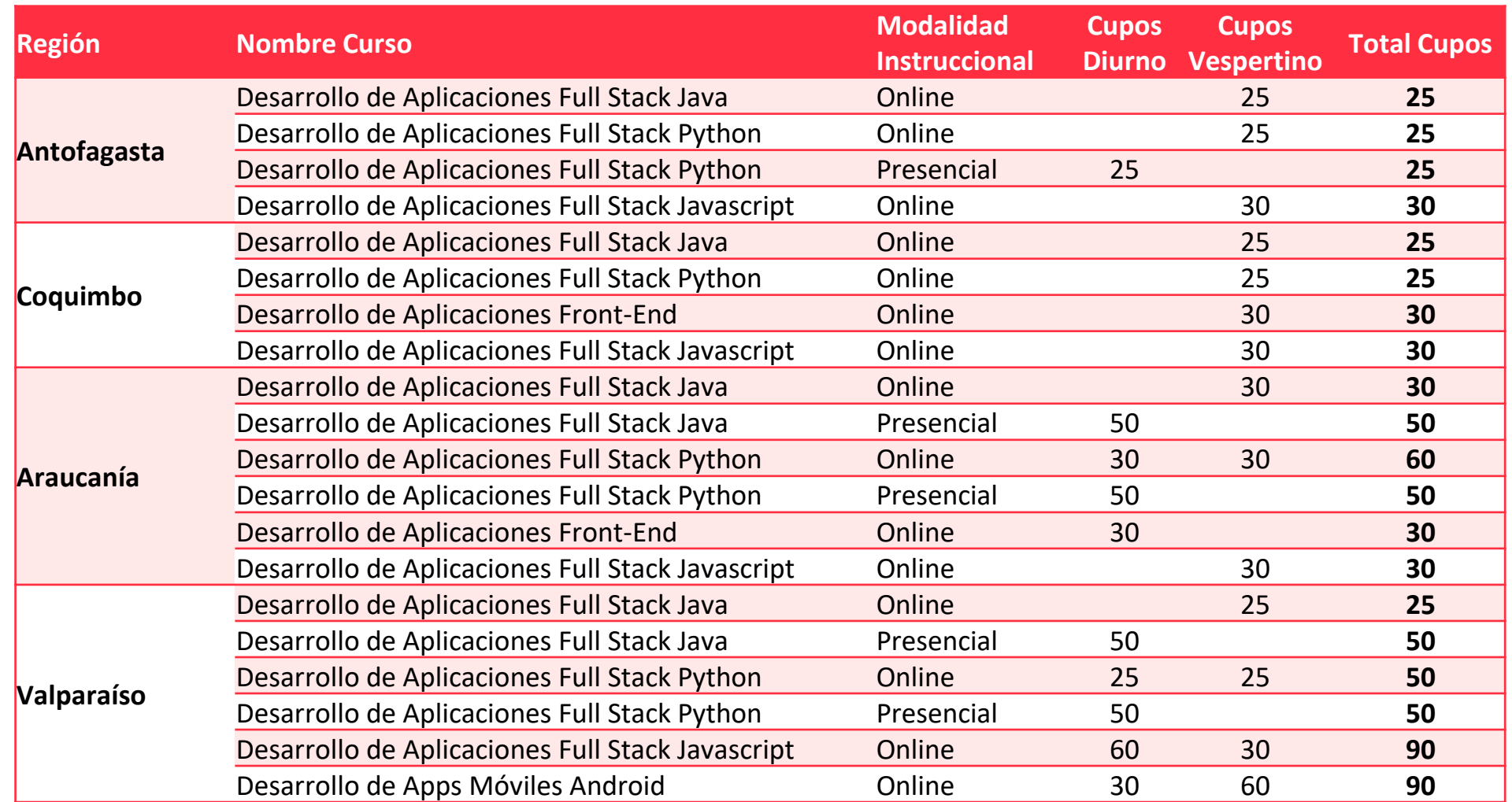

**Importante:** los cupos podrían variar por falta de postulantes o motivos contractuales con el OTEC.

# Resumen Cupos por Curso y Región (2 de 2)

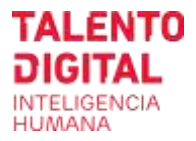

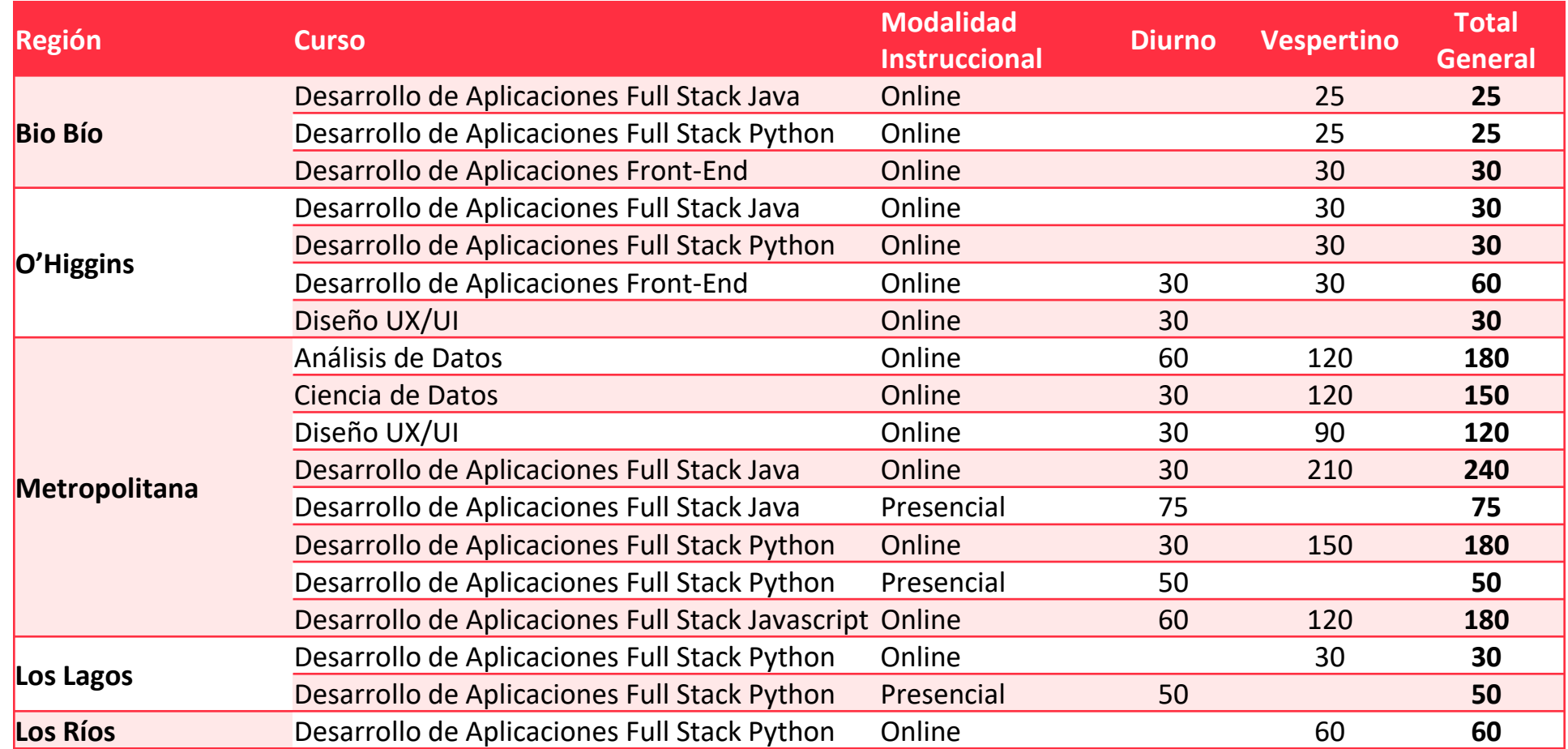

**Importante:** los cupos podrían variar por falta de postulantes o motivos contractuales con el OTEC.

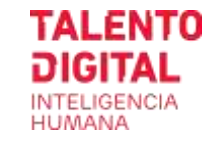

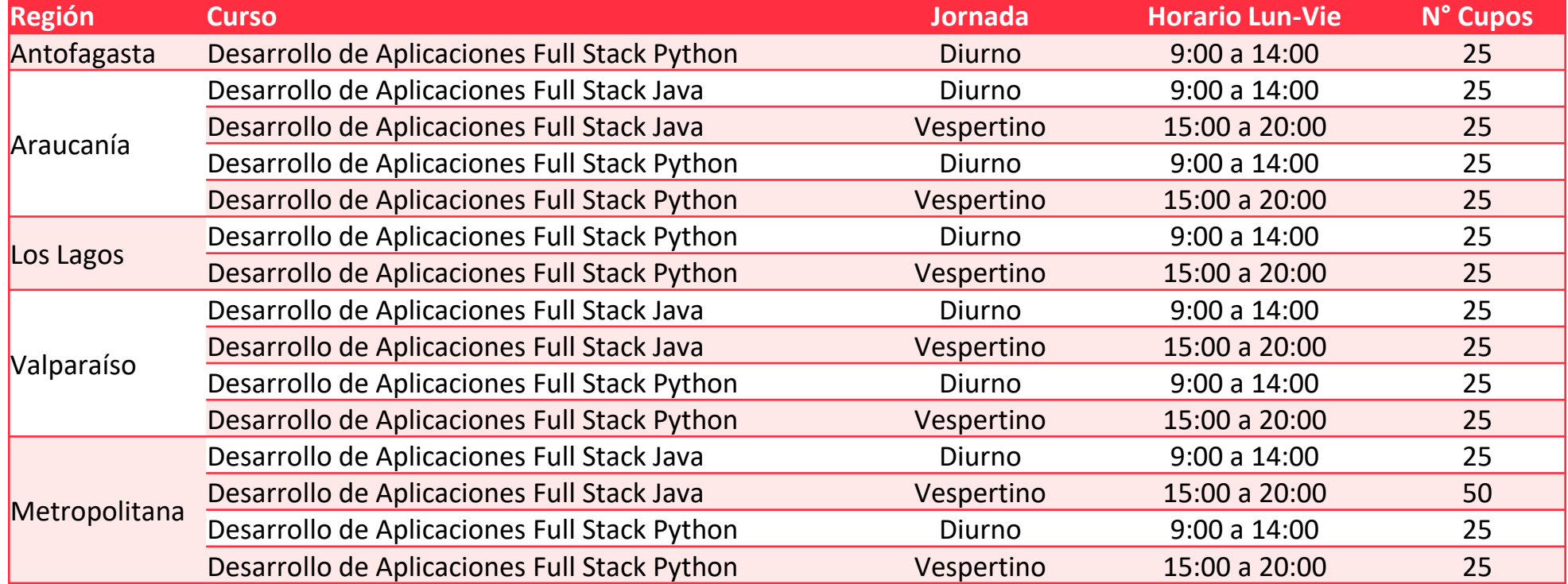

**Importante:** los horarios se confirmarán al momento de matrícula con el OTEC

# Horarios Cursos Online (1 de 2)

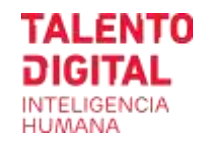

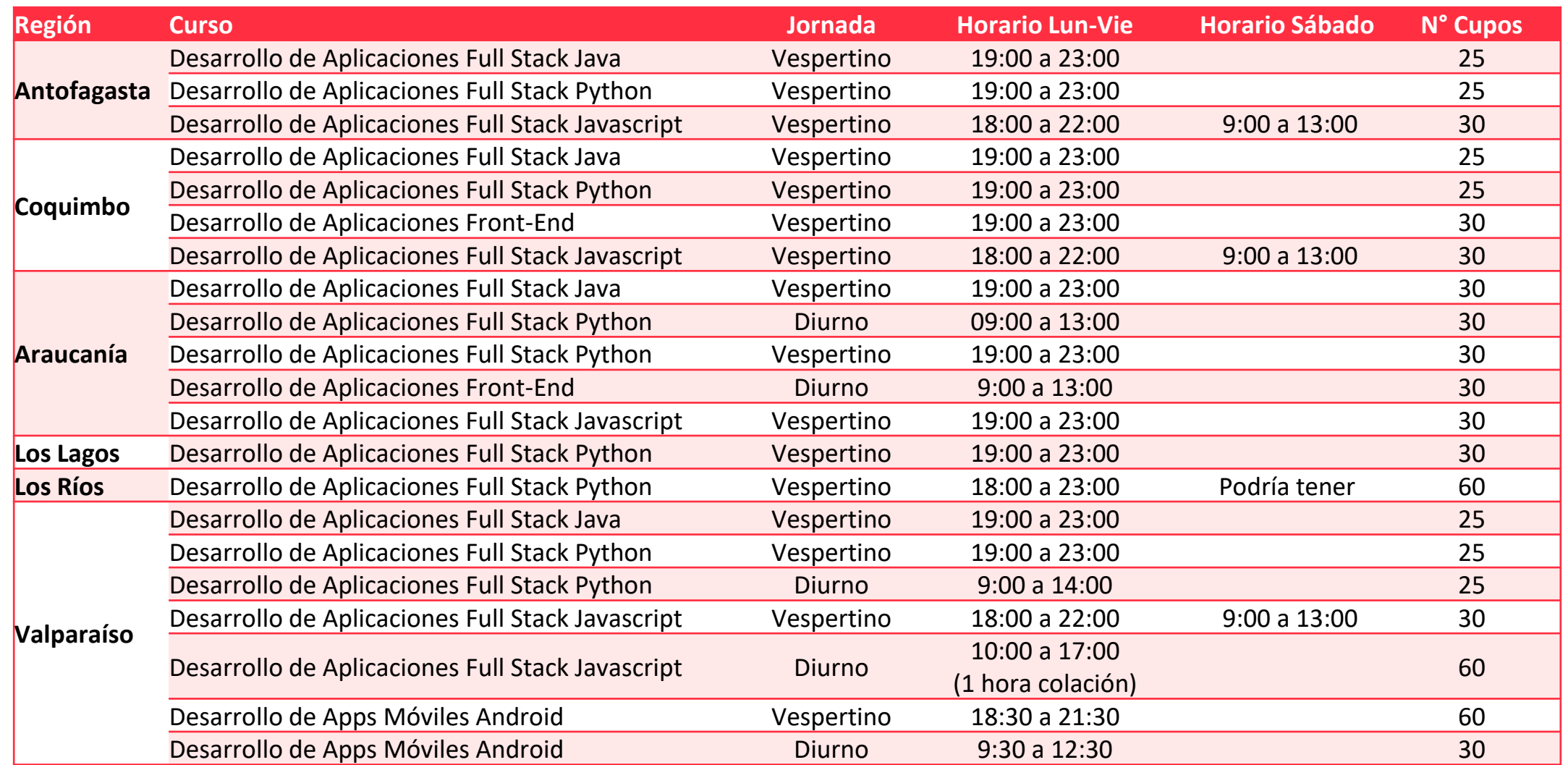

**Importante:** los horarios se confirmarán al momento de matrícula con el OTEC, siendo aprox 3 horas diarias de clases sincrónicas que debes asistir.

# Horarios Cursos Online (2 de 2)

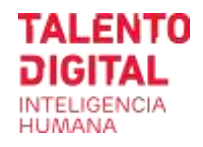

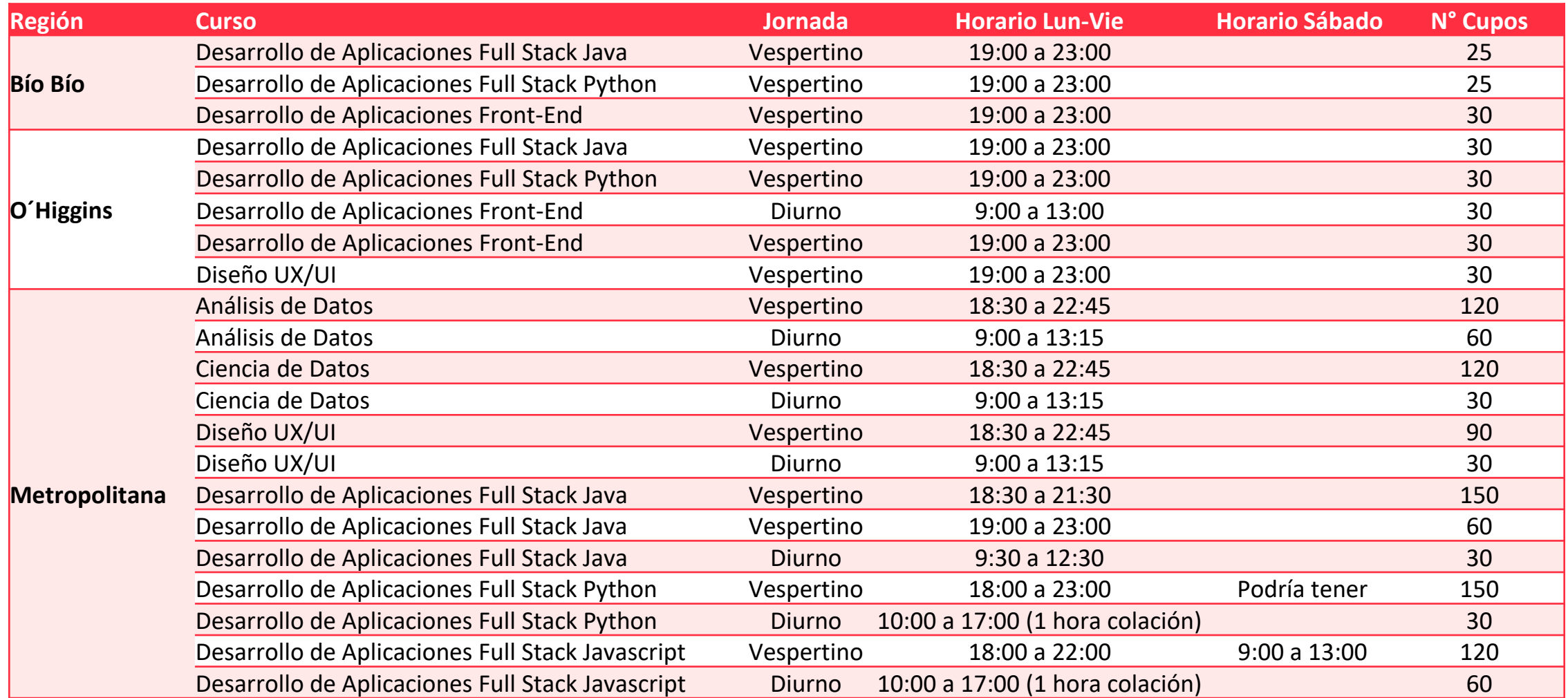

**Importante:** los horarios se confirmarán al momento de matrícula con el OTEC, siendo aprox 3 horas diarias de clases sincrónicas que debes asistir.

# Características del Notebook o PC que requieres por Curso

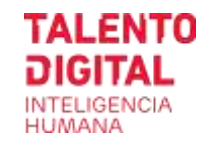

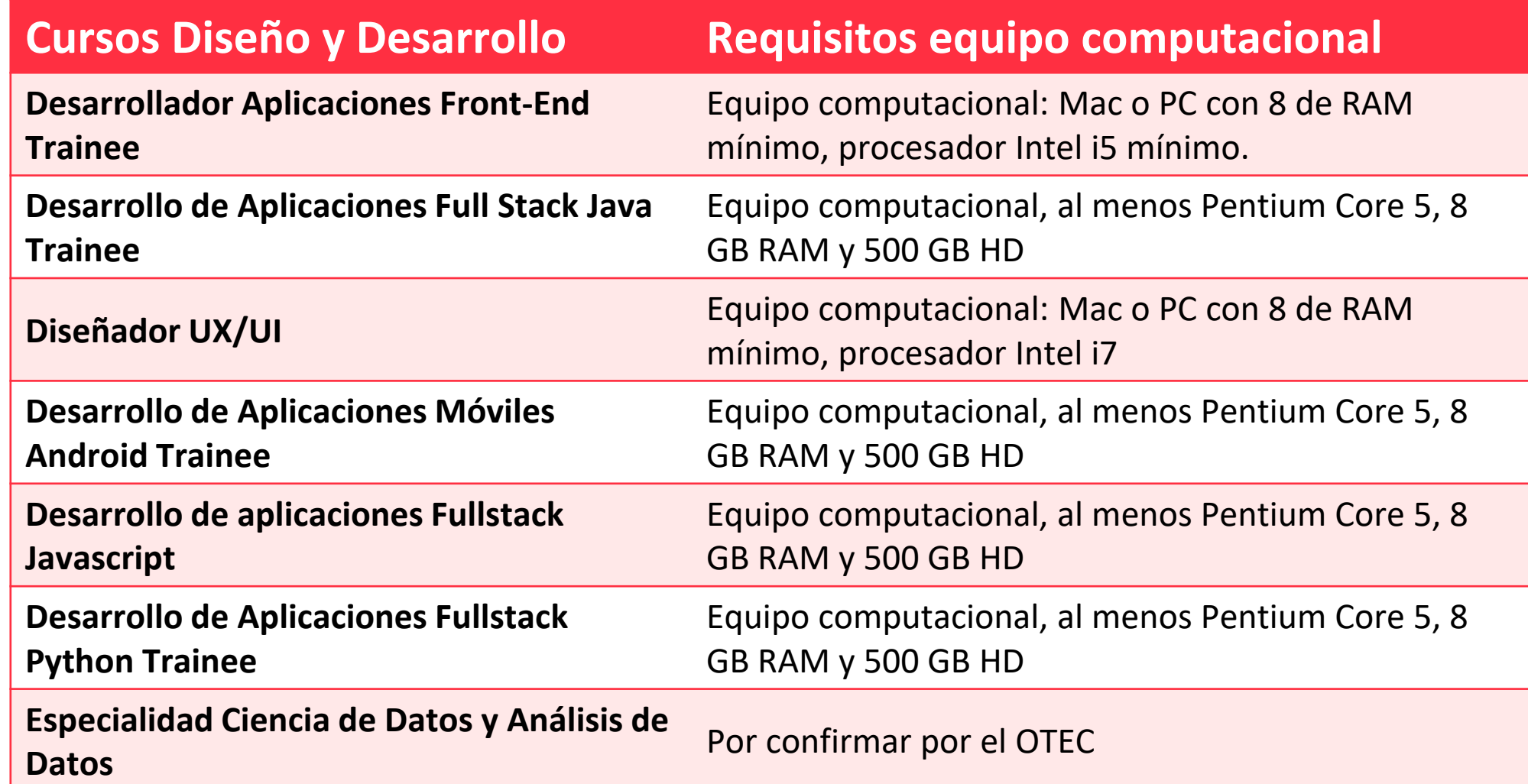

# Ayuda:

- Cómo modificar tu postulación
- Cómo reasignar un test expirado
- · Links de acceso rápido y contactos

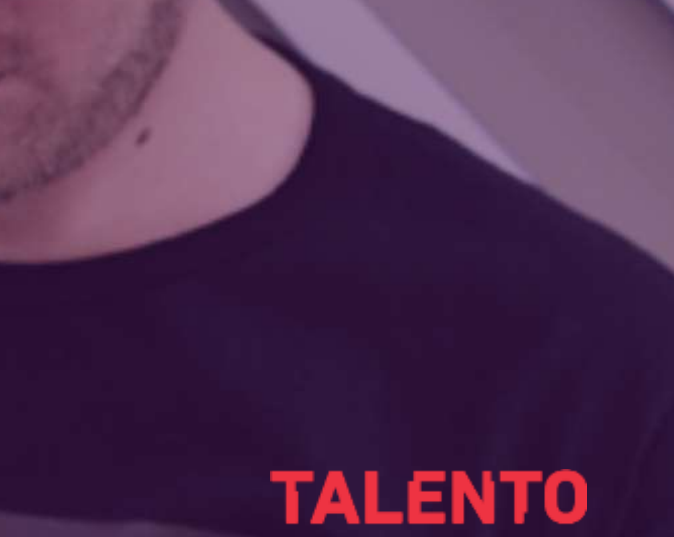

DIGITAL

# Modifica tu postulación y reasigna test expirado:

>> Selecciona una de las postulaciones

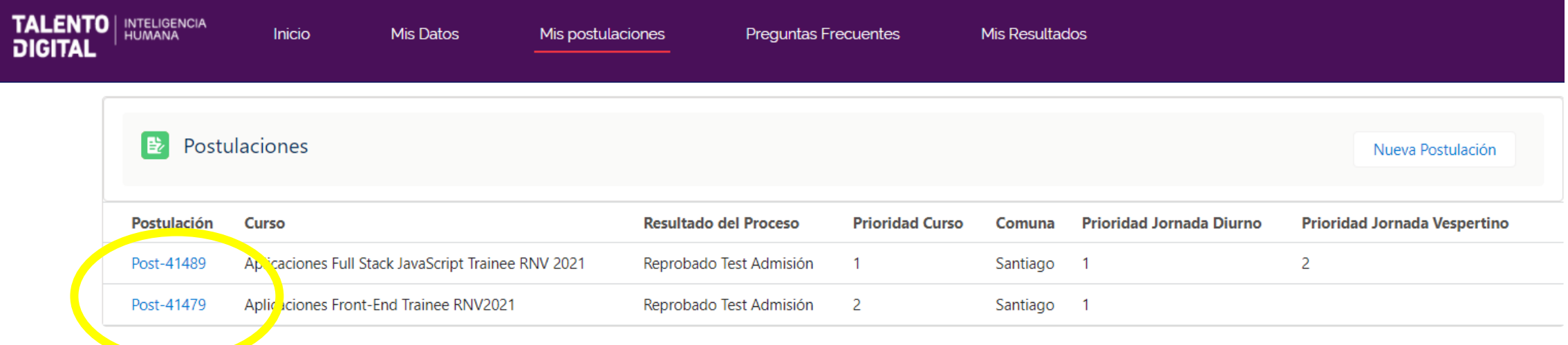

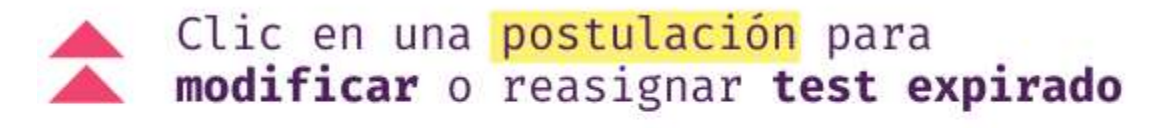

Si ya aprobaste los test en una convocatoria anterior no debes volver a rendirlos. Haz 2 postulaciones para aumentar tus oportunidades.

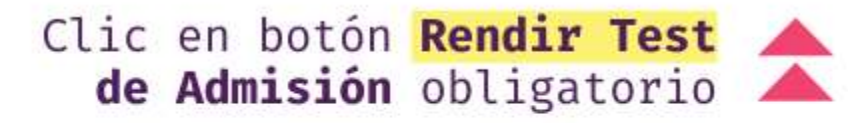

Necesitas 40 minutos para rendir ambos test y tienes un plazo de 3 días para hacerlo. .<br>No verás el botón si ya están rendidos o expirados

# Modifica tu postulación y reasigna test expirado:

>> **Modificar postulación** para cambiar curso, prioridad, etc.

>> **Estado Test** para reasignar tu test expirado

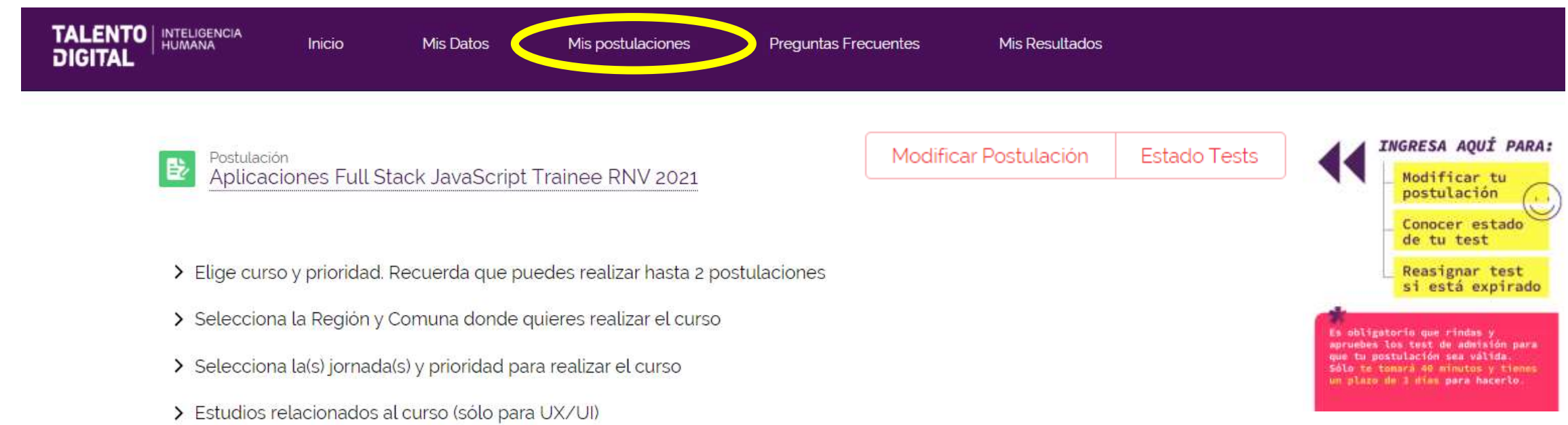

# Reasigna test expirado:

### >> Selecciona el botón en el test que corresponda

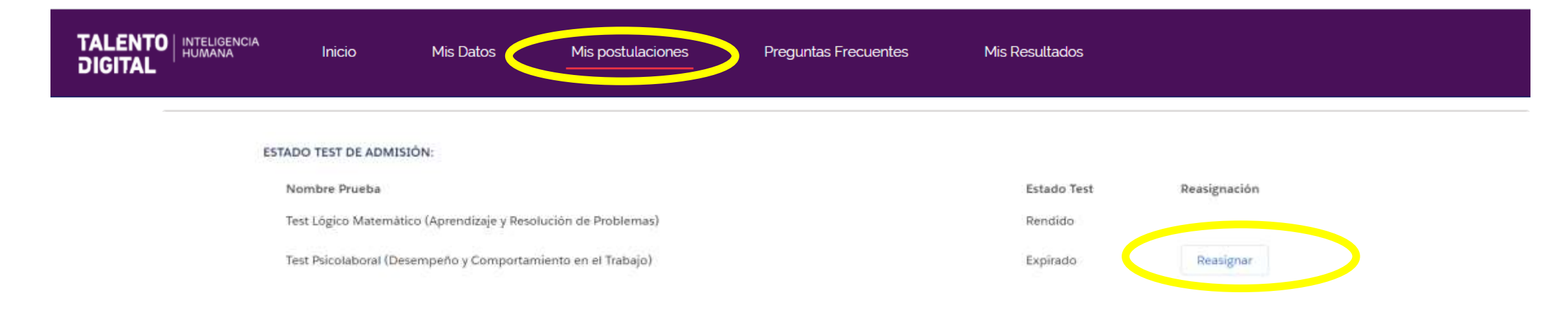

- **Sólo puedes reasignar 1 vez** y tienes 36 hrs para rendir los test
- Es obligatorio rendir ambos tests para postular

#### **Preguntas frecuentes test admisión:**

- Test **expirado**: pasaron más de 36 hrs y no lo rendiste | debes reasignar
- Test **DCT abortado**: se acabó el tiempo y no alcanzaste a responder | debes reasignar
- Test DCT es obligatorio responder todas las 90 preguntas
- Test ARP dura 12 minutos y debes responder lo máximo que puedas. No alcanzarás a responder todo, no te preocupes, el test funciona así.
- **Test Admisión Reprobado**: no alcanzaste el puntaje mínimo en test ARP (lógico matemático) y no podrás continuar con tu postulación.
- **Test Admisión Pendiente**: aún no has rendido, debes hacer antes de que expire

## Instrucciones Rápidas / Registro y Login Talento Digital

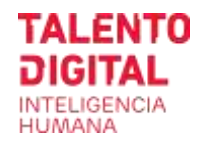

## **<https://tdparachile.force.com/postula/login>**

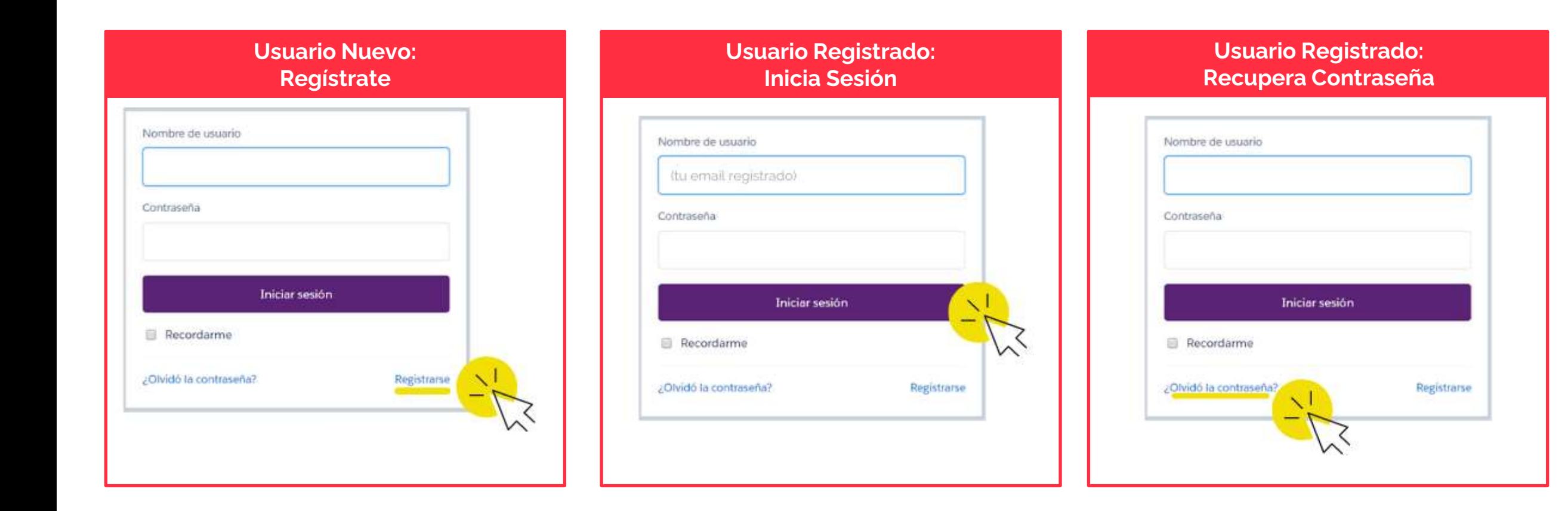

### **TALENTO DIGITAL INTELIGENCIA HUMANA**

### **www.talentodigitalparachile.cl**

### **Contacto:**

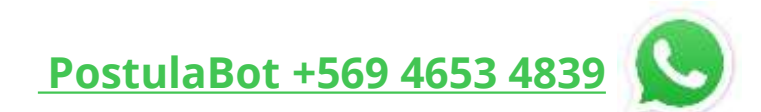

**[postula@talentodigitalparachile.cl](mailto:postula@talentodigitalparachile.cl)** Lunes a jueves de 9:00 a 18:00 hrs.

y viernes de 9:00 a 15:00 hrs.

UN PROYECTO DE:

**DESARROLLADO POR:** 

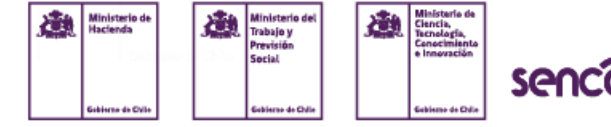

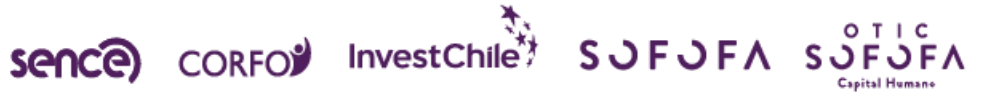

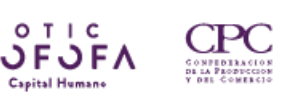

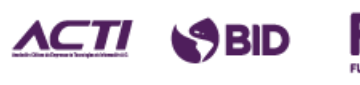

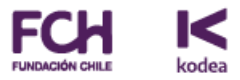